# Canon HV30 HD Workflows

 $\Omega$ 

 $\begin{picture}(150,10) \put(0,0){\line(1,0){10}} \put(10,0){\line(1,0){10}} \put(10,0){\line(1,0){10}} \put(10,0){\line(1,0){10}} \put(10,0){\line(1,0){10}} \put(10,0){\line(1,0){10}} \put(10,0){\line(1,0){10}} \put(10,0){\line(1,0){10}} \put(10,0){\line(1,0){10}} \put(10,0){\line(1,0){10}} \put(10,0){\line(1,0){10}} \put(10,0){\line($ 

Kenneth Chan March 2009

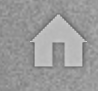

## HV30 Recording Modes

← →

• Func: Menu: Rec/In Setup: HD Standard:

- HDV (60i)
- HDV30 (30<sub>p</sub>)
- HDV24 (24<sub>p</sub>)
- Cine Mode optional (gamma adjust)

#### Data Rates

 $\begin{picture}(130,10) \put(0,0){\line(1,0){10}} \put(15,0){\line(1,0){10}} \put(15,0){\line(1,0){10}} \put(15,0){\line(1,0){10}} \put(15,0){\line(1,0){10}} \put(15,0){\line(1,0){10}} \put(15,0){\line(1,0){10}} \put(15,0){\line(1,0){10}} \put(15,0){\line(1,0){10}} \put(15,0){\line(1,0){10}} \put(15,0){\line(1,0){10}} \put(15,0){\line($ 

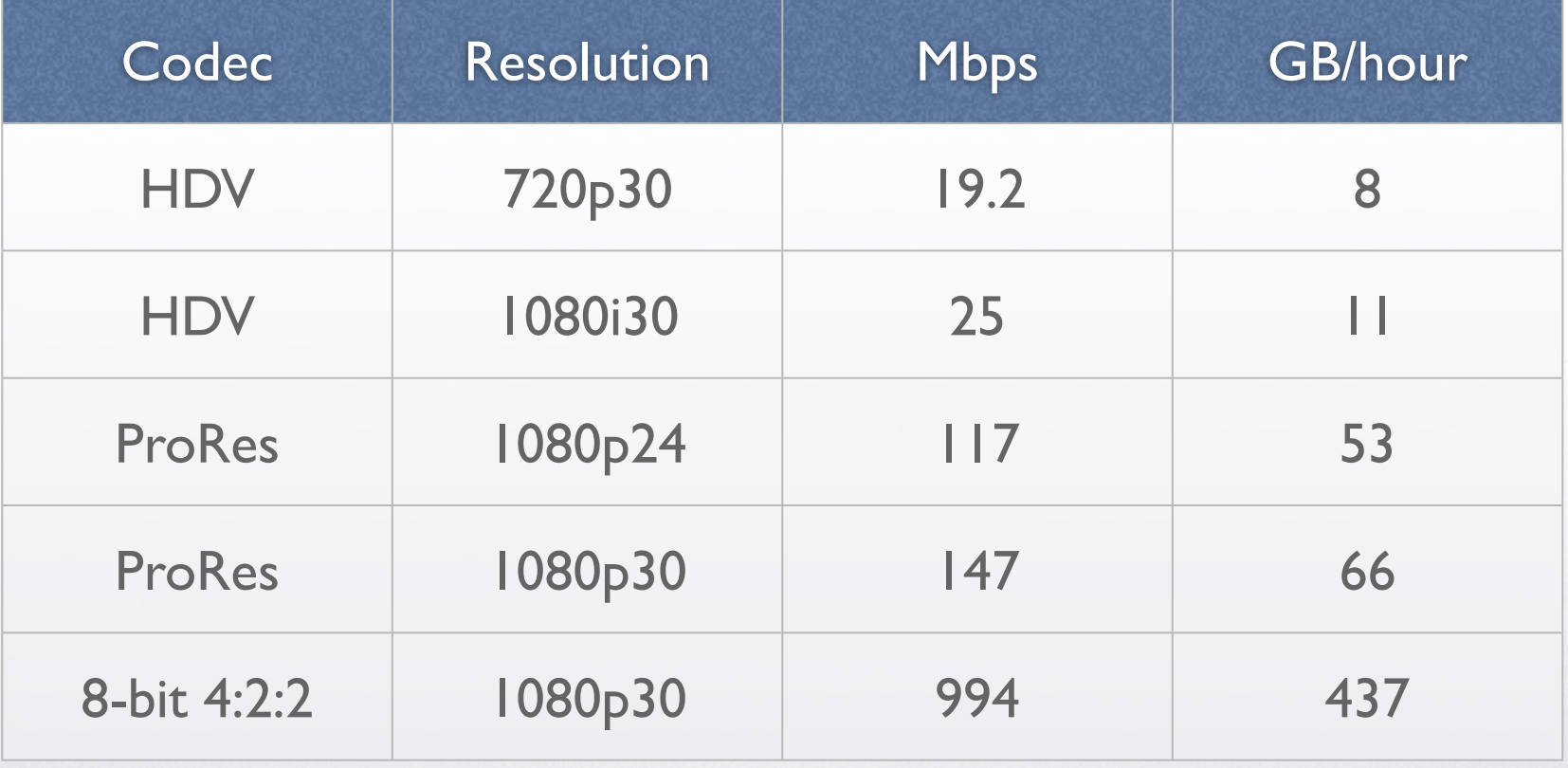

 $\hat{\omega}$ 

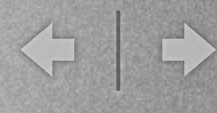

## iMovie 08/09 import

- Select capture resolution:
	- Full: 1920x1080 (interlaced)
	- Large: 960x540 (progressive)
- Saves as Apple Intermediate Codec (AIC)

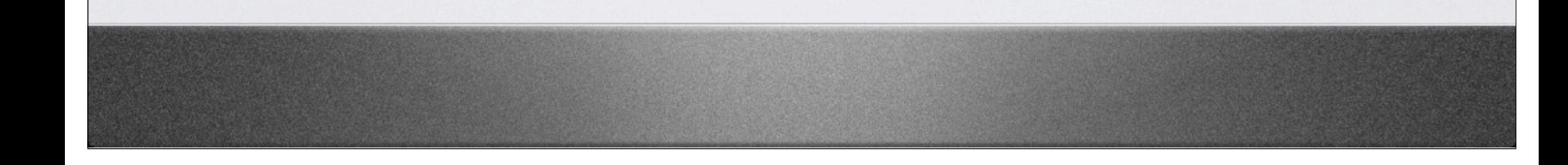

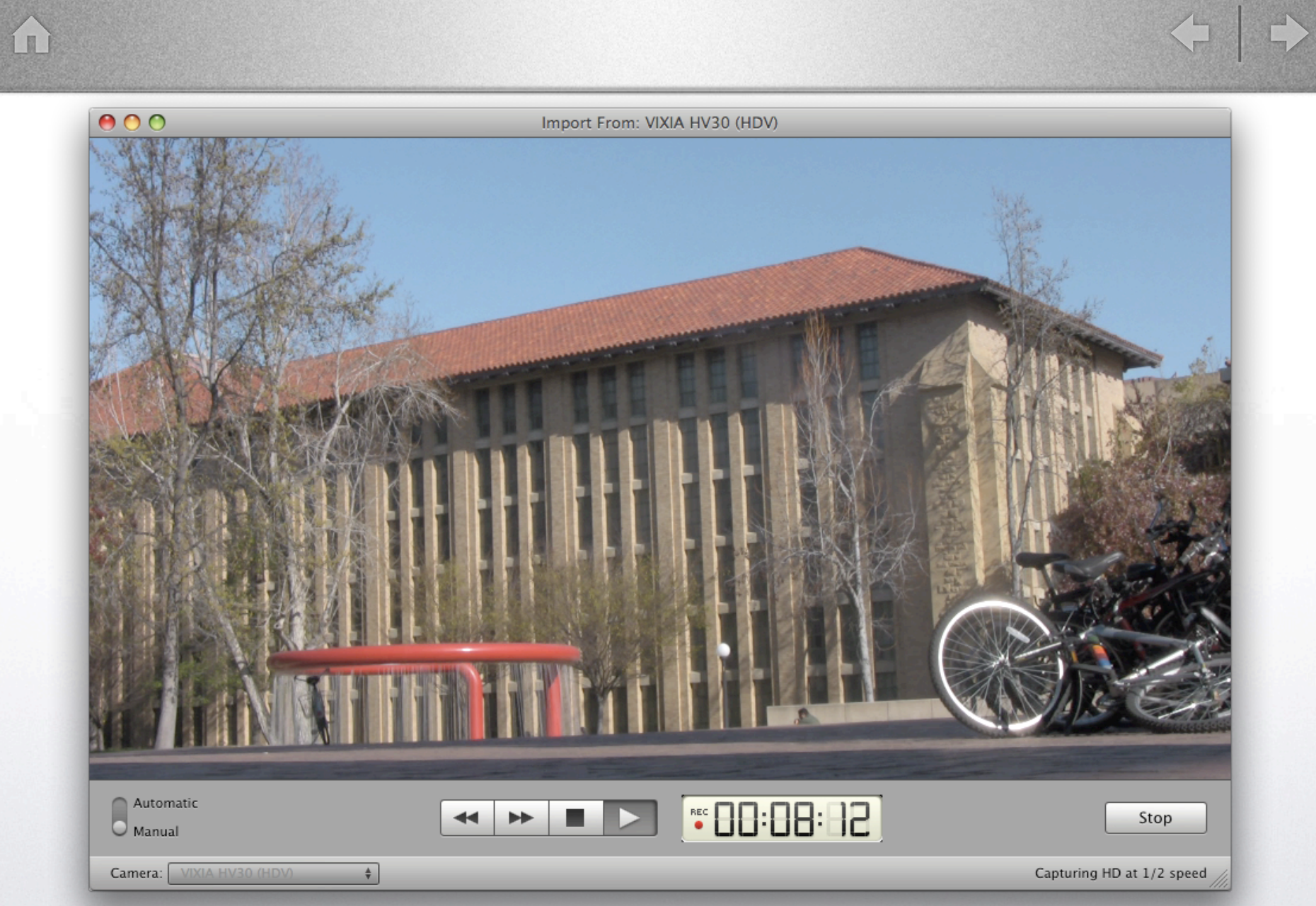

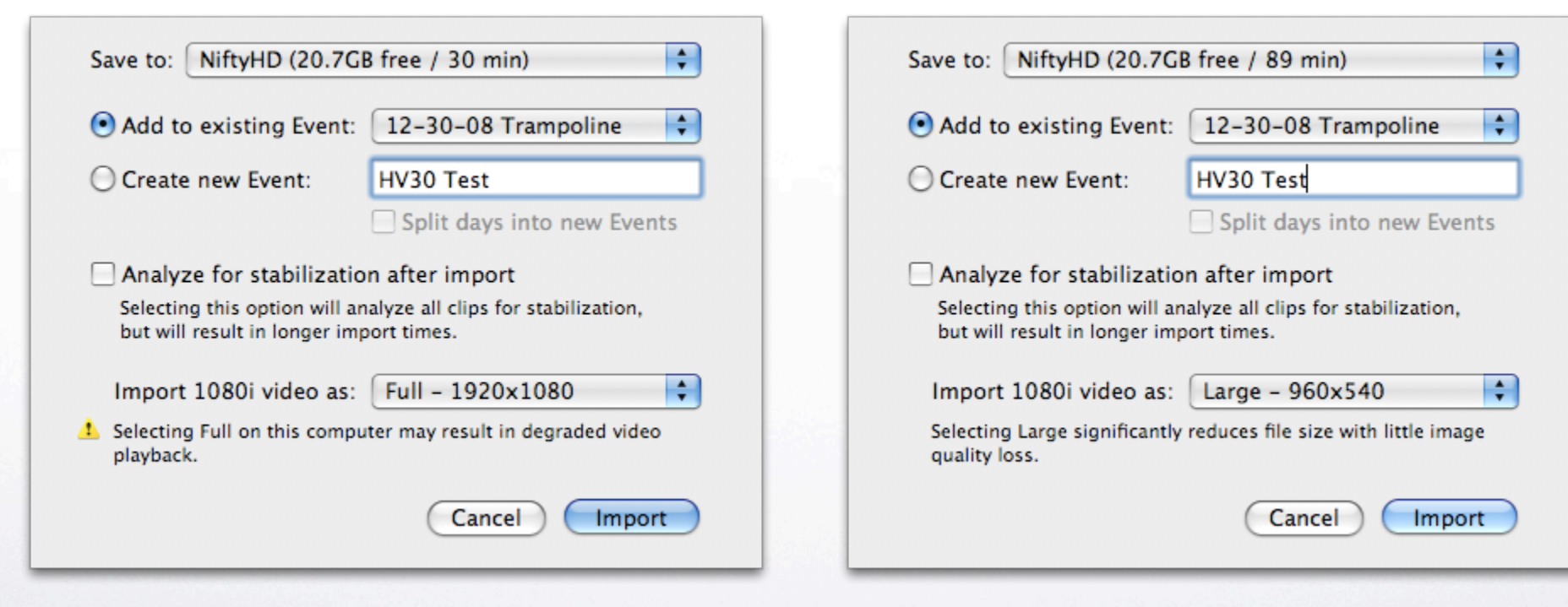

 $\leq$   $\exists$ 

### Final Cut Pro 6 import

◆ →

- Capture as HDV or Prores directly (6.0.2+)
- Problems using HDV Log and Capture
- HV30 uses 2:3 Pulldown for 24P
- HDV native capture, Compressor workflow http://support.apple.com/kb/HT2410?viewlocale=en\_US

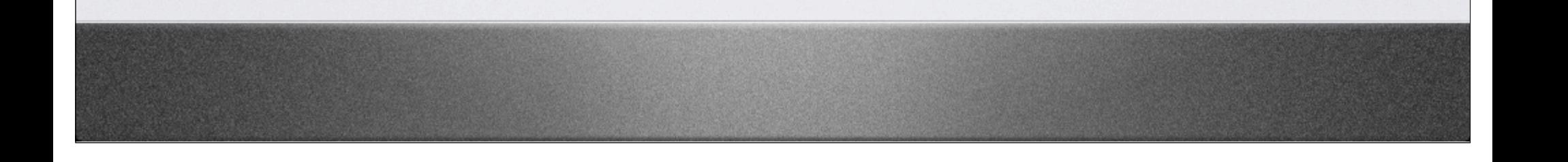

 $\Omega$ 

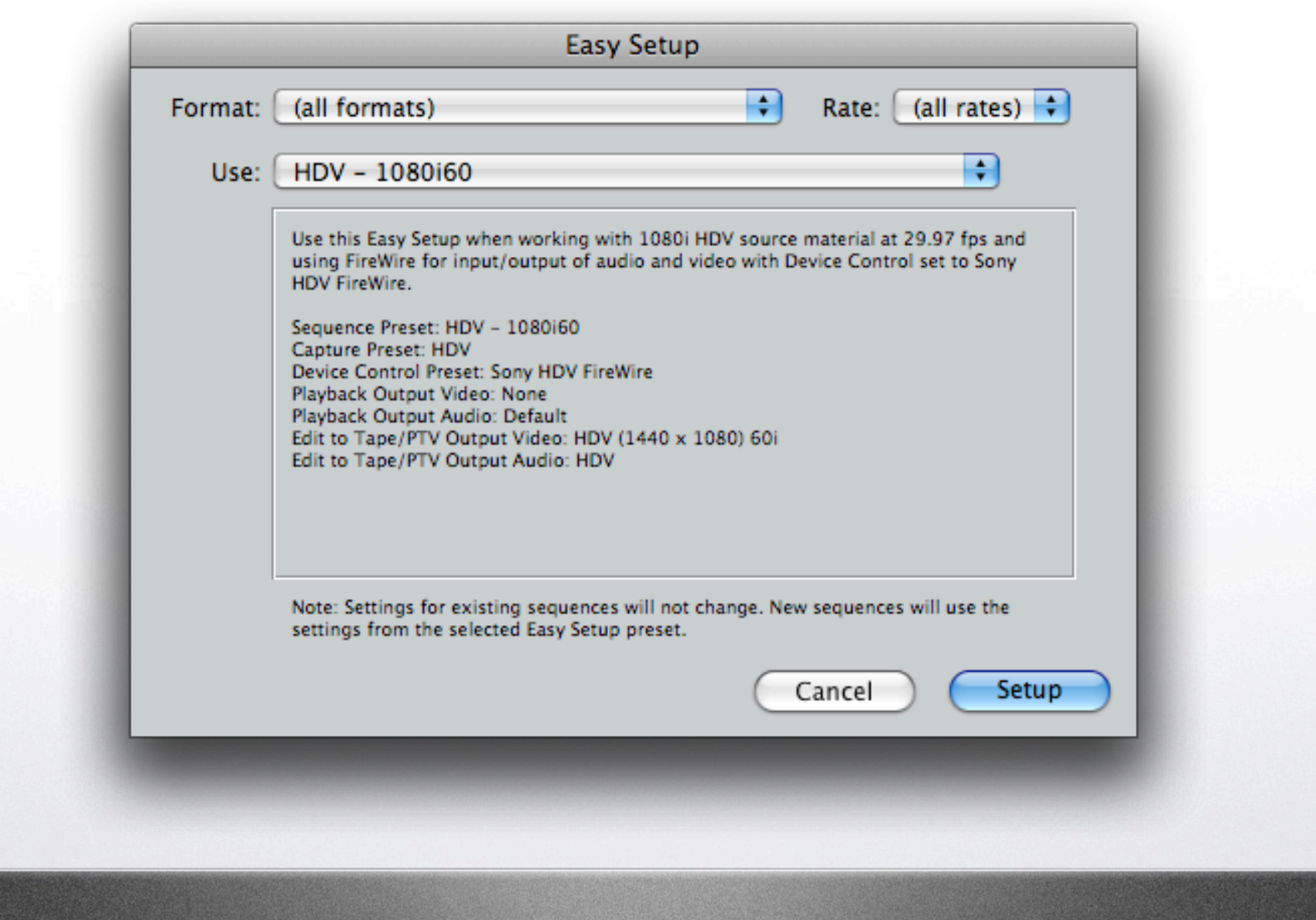

 $\left\langle \mathbf{1}\right\vert \mathbf{1}$